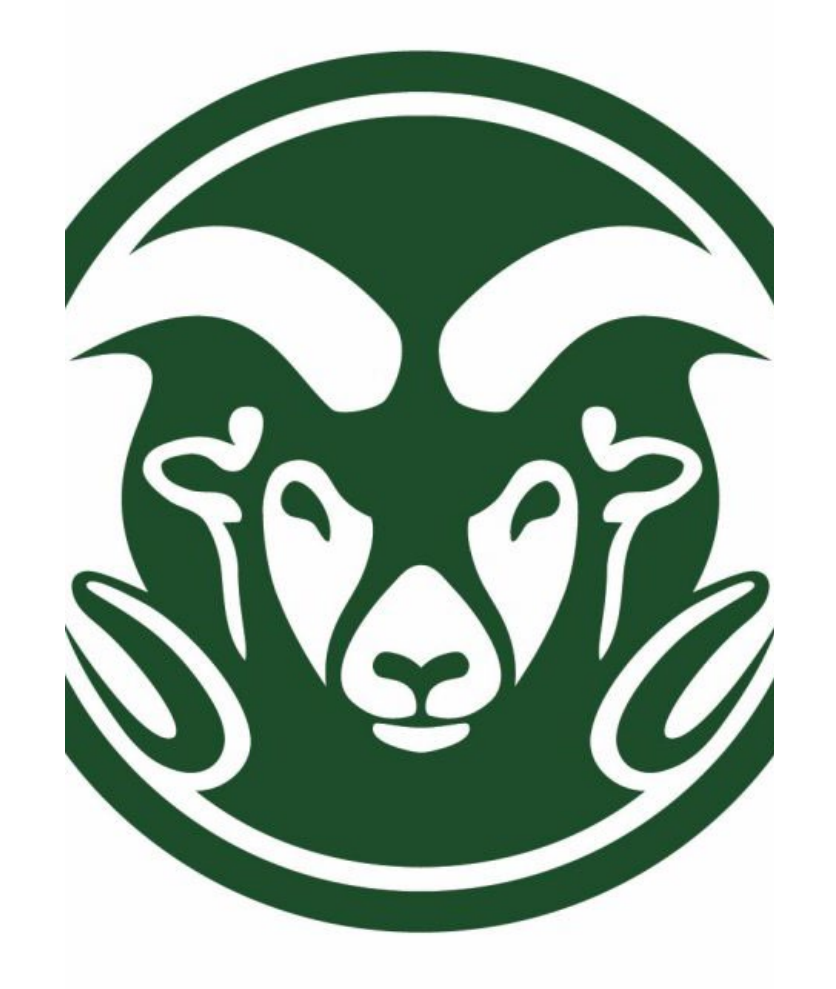

## ACCOUNTING AND KUALI FOR NON-ACCOUNTANTS

**Presented by:**

**Campus Services**

## CAMPUS SERVICES

**Campus Services, a financial customer services unit within Business and Financial Services, which partners with the campus community by providing professional, knowledgeable and responsible business and financial solutions.**

## OVERVIEW

**Accounting Meaning, and Objectives Accounting Principles and Governing Bodies Accounting Elements –Assets, Liabilities, Fund Balance, Revenue and Expenses Debits and Credits**

**Kuali Object Code Review** 

**Entering Kuali Documents**

**Accrual Accounting**

**CSU Sub funds**

**Calculating Balances**

**Reviewing Balances in Kuali**

**Kuali Overview**

**Responsibilities and Approvals in Kuali**

# ACCOUNTING OVERVIEW

## **Meaning and Objectives of Accounting**

Accounting is a systematic and comprehensive manner of recording financial transactions.

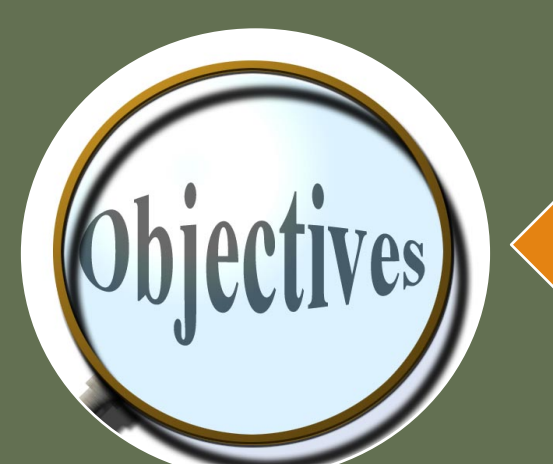

The objective of accounting is to provide information to users for decision-making. But, who exactly are these "users of financial statements"? What information do they need?

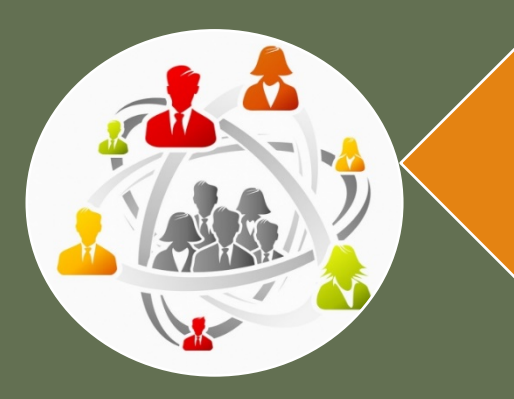

The users of accounting information include: the owners and investors, management, suppliers, lenders, employees, customers, the government, and the general public.

## **Governing Principles and Bodies**

*GAAP: Generally Accepted Accounting Principles*

GASB: Governmental Accounting Standards Board FASB: Financial Accounting Standards Board

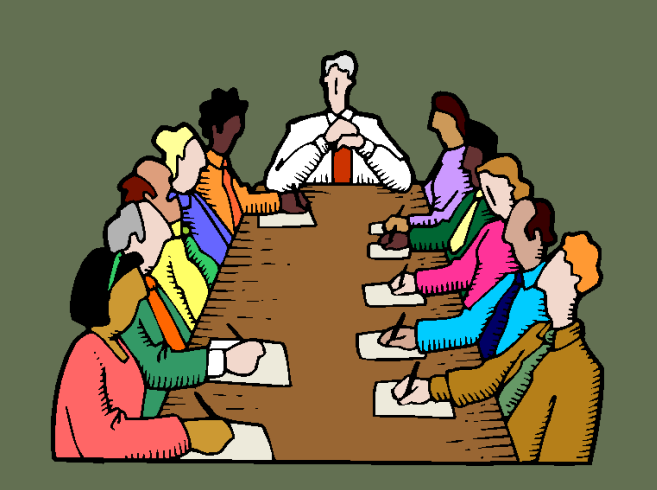

Revenue Principle: Revenue is recognized at the point of sale or when the services you provide are complete

Expense Principle: Expense is recognized at the time when goods are received, or services are performed

Matching Principle: Revenue generated and expenses incurred must match within the same fiscal year(FY) (Accrual Accounting)

Consistency: Ability to compare reports from one FY to another, using the same assumptions across periods

Relevance: Financial statements are useful and timely

Reliability: Financial statements are verifiable

Comparability: Accounting information can be compared to other colleges and universities

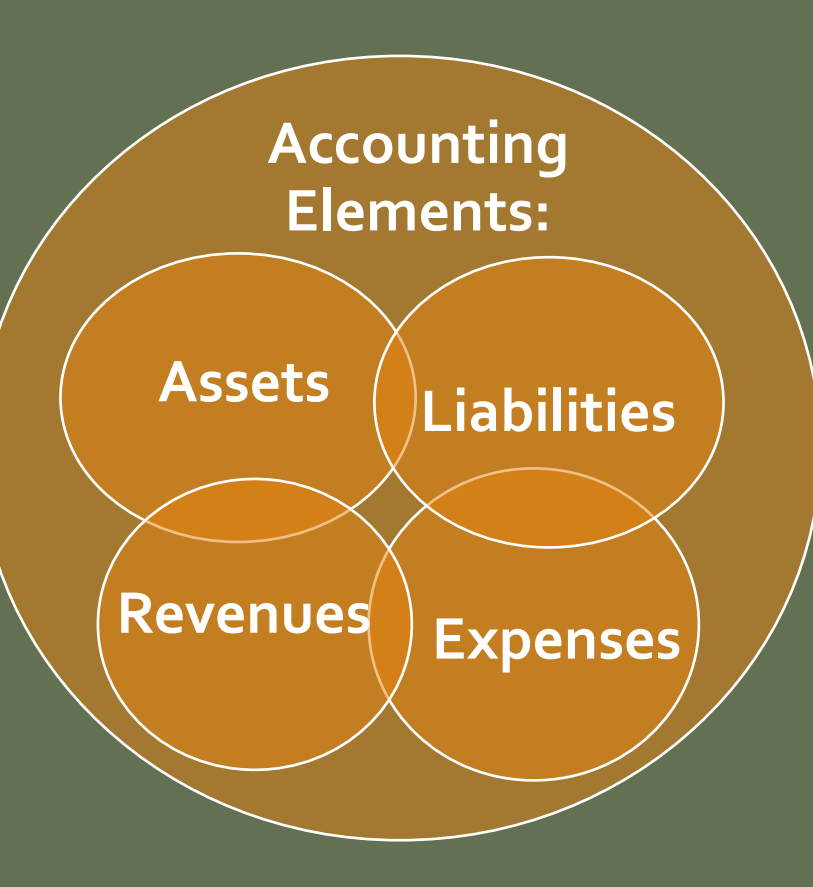

#### **Assets:**

**Resources that CSU owns and that provide future economic benefit** 

- **Prepaid expenses (1740)**
- **Receivable (14XX)**
- **Inventories (15XX)**
- **Equipment (18XX)**

#### **Expenses:**

**Actual costs as the result of ongoing operations**

- **Salaries and Fringe (5xxx)**
- **Supplies (lab & office) (62xx)**
- **Repairs & Maintenance (66xx)**

#### **Liabilities:**

**Obligation against CSU's assets for past events**

- **Accounts Payable (2101)**
- **Unearned Revenue (2590)**

#### **Revenues:**

**Actual cash or cash equivalent as the result of ongoing operations**

#### • **External Sales (43XX-44XX)**

- **Internal Revenues (48XX)**
- **Gifts (41xx)**
- **Tuition and Fees (43xx)**

## **ACCOUNTING ELEMENTS & KUALI OBJECT CODE CLASSIFICATIONS**

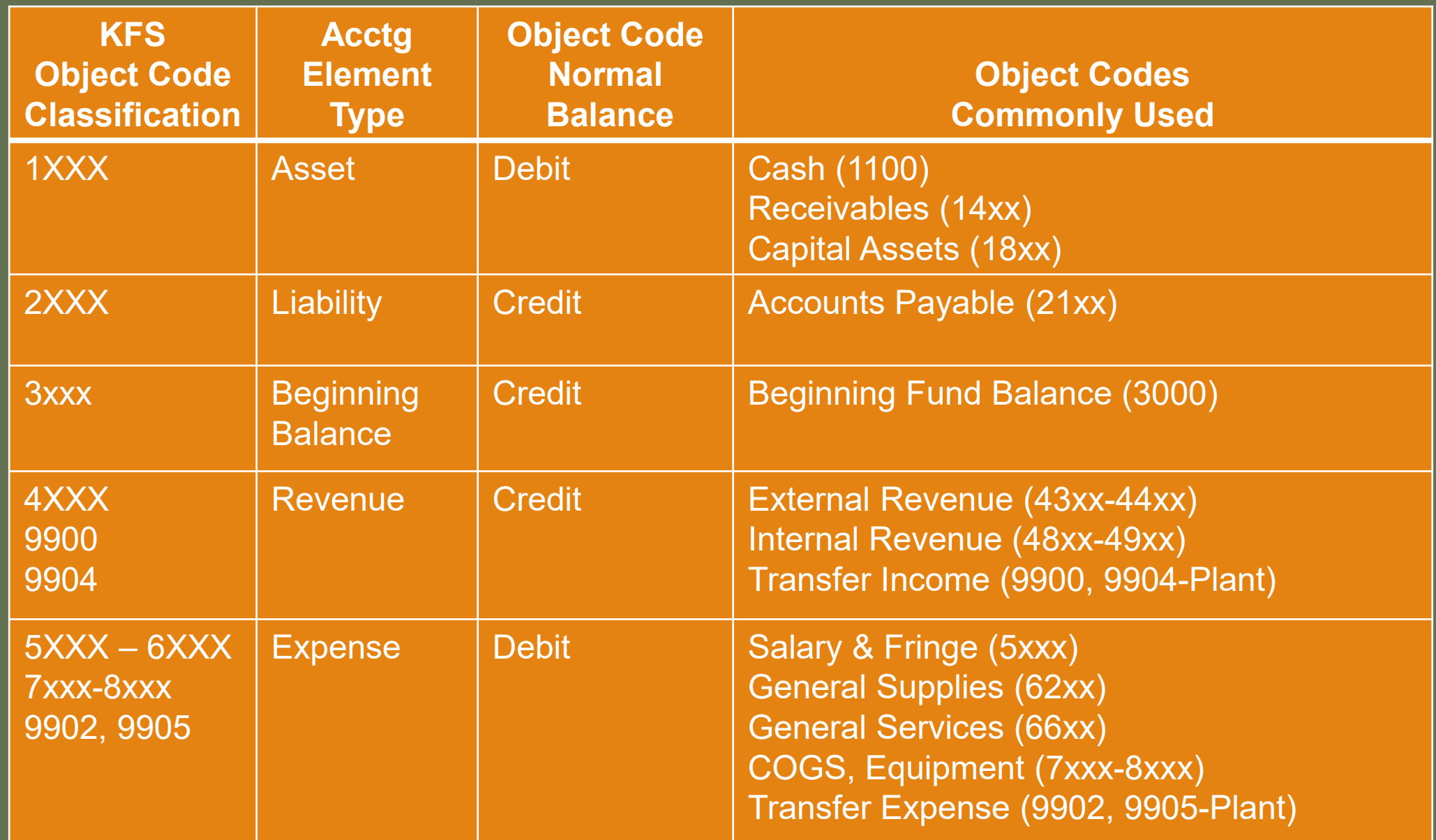

## **Debits and Credits –The Balancing Act**

Debits and Credits represent the two sides of each transaction in a double entry accounting system

Must be at least one Debit (D) and one Credit (C) in every transaction to keep the accounting equation in balance

In Kuali, most documents show a "FROM" and "TO" rather than a "Debit" or "Credit" to make it easier for non-accountant users

## **FROM WILL DECREASEANY ACCOUNT/OBJECT CODE TO WILL INCREASEANY ACCOUNT/OBJECT CODE BASICS OF KUALI "FROM/TO" ACCOUNTING**

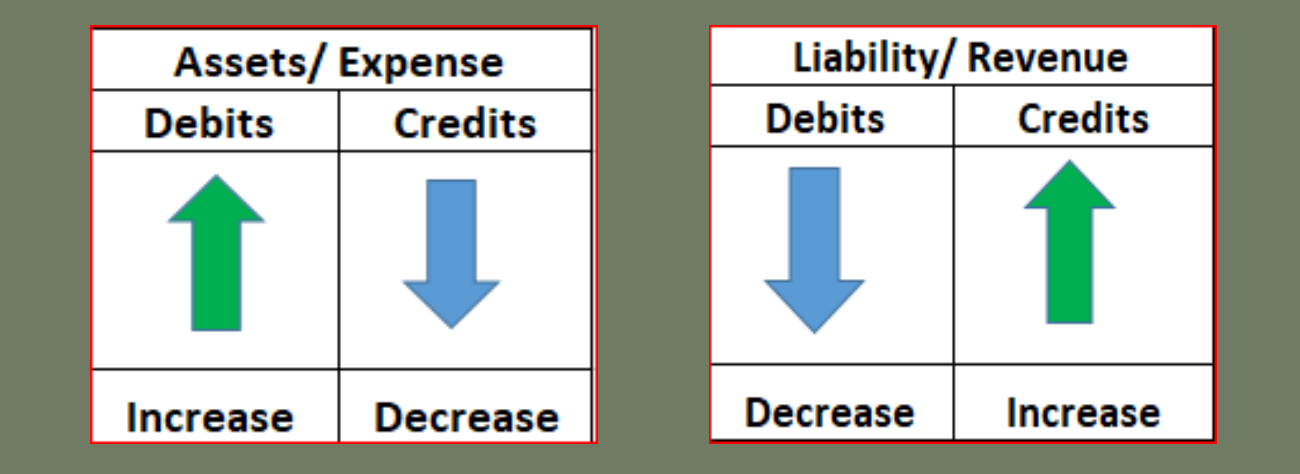

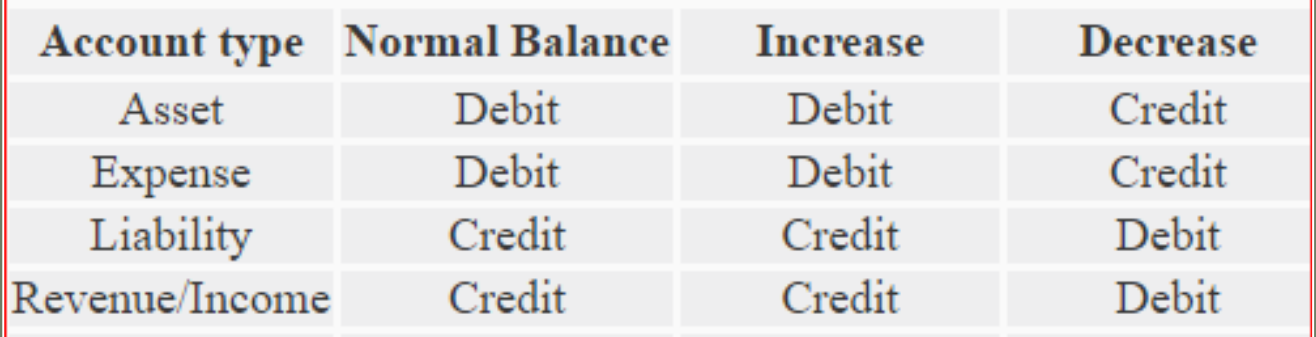

## **BASICS OF KUALI "FROM/TO" ACCOUNTING**

#### **ASSETS**

**Increase an Asset Debit or To Decrease an Asset → Credit or From** 

#### **LIABILITIES**

**Increase a Liability → Credit or To Decrease a Liability Debit or From**

#### **REVENUES**

**Increase a Revenue Credit or To Decrease a Revenue Debit or From**

#### **EXPENSES**

**Increase an Expense Debit or To Decrease an Expense Credit or From**

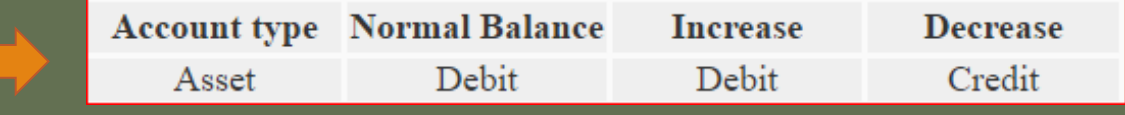

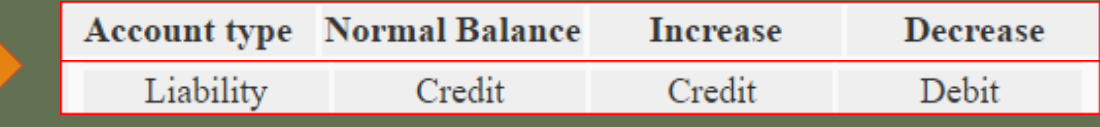

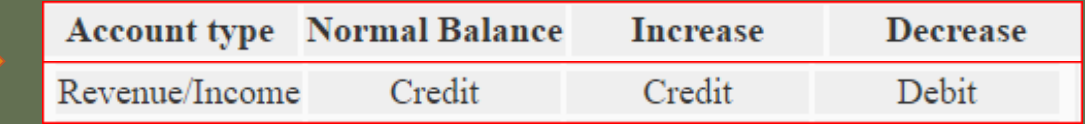

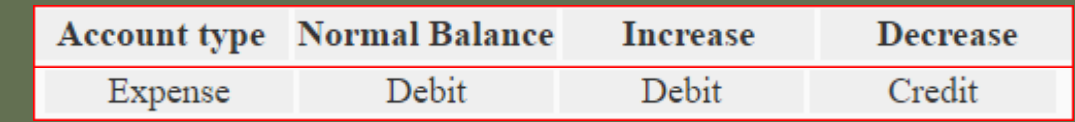

## **KUALI "FROM/TO" EXAMPLE #1**

An expense was incorrectly charged to the wrong expense object code 6225. To correct the object code we need to enter the following:

FROM: To decrease the expense from the wrong object code (OC 6225)

TO: To increase the expense to the correct object code (OC 6601)

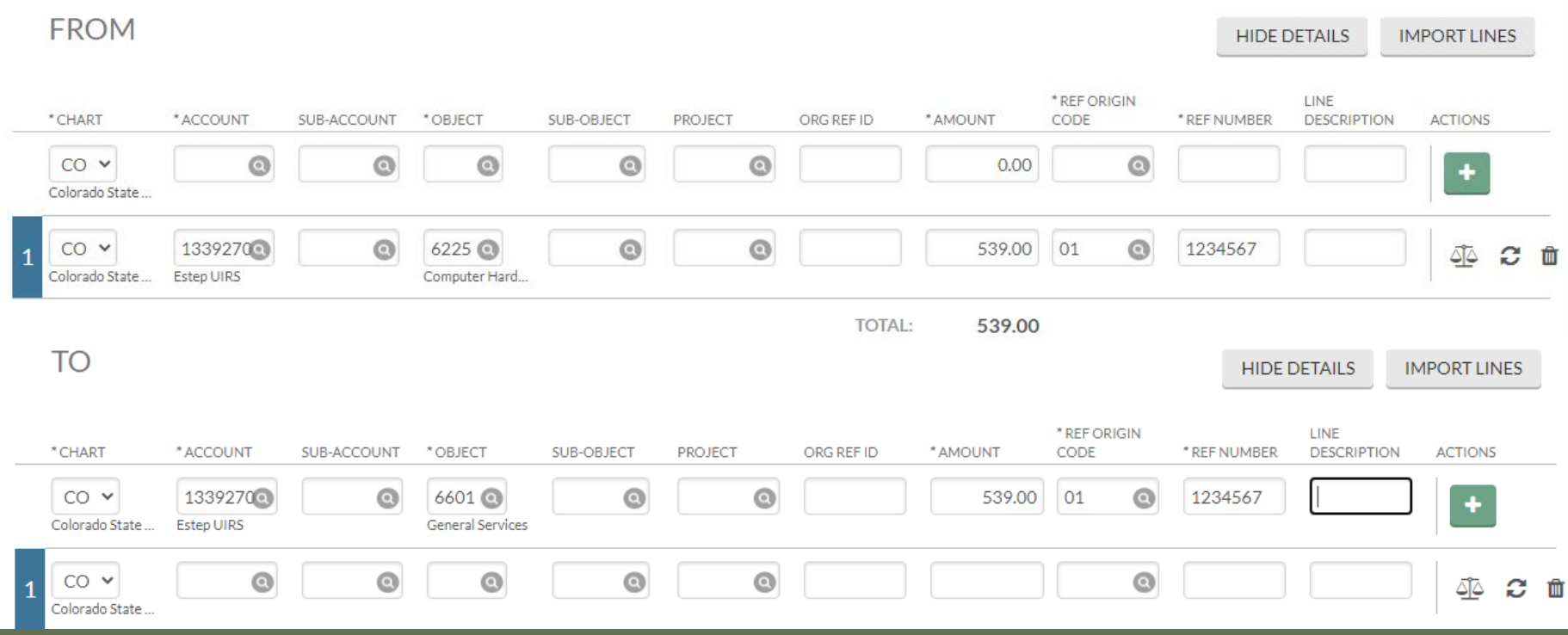

## FROM/TO EXAMPLE **KUALI "FROM/TO" EXAMPLE #2**

Receipts from customers were deposited (Credited) into an expense object code (OC 6201) that should have been recorded as revenue (OC 4380). To correct the error we need to enter the following:

**TO**: To increase (Debit) the expense to remove the credits (OC 6201) **TO**: To increase (Credit) the revenue to the correct object code (OC 4380)

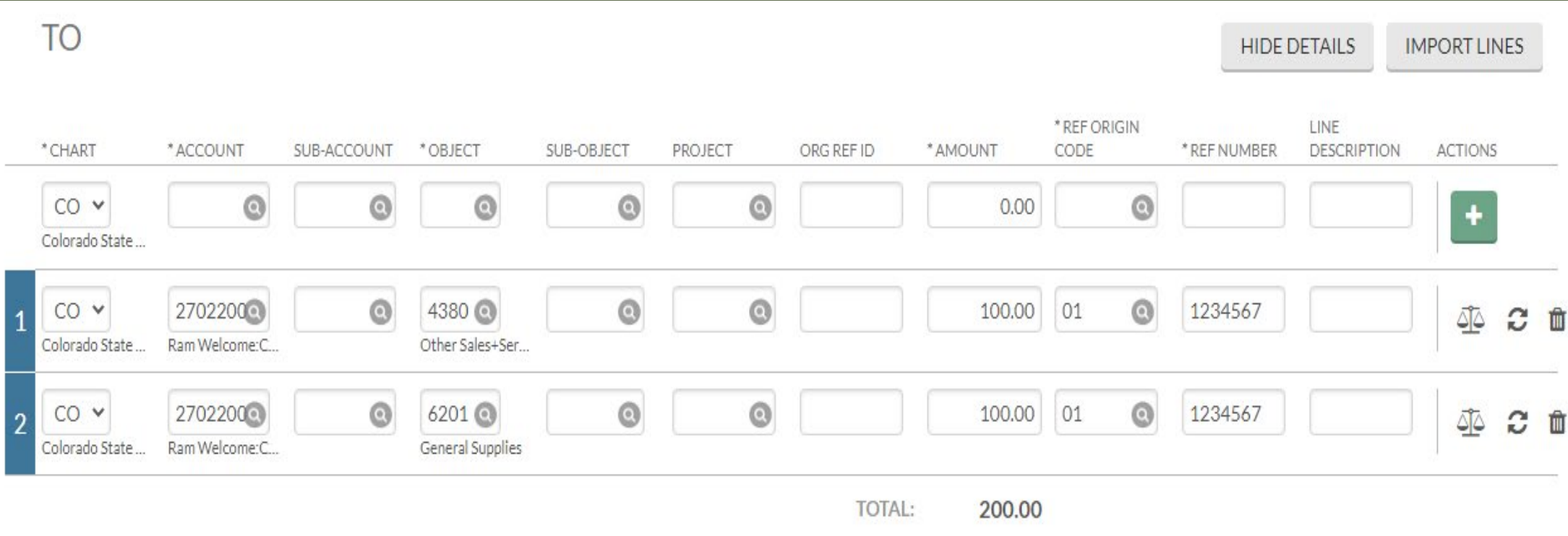

13

# ACCRUAL ACCOUNTING

## **ACCRUAL ACCOUNTING**

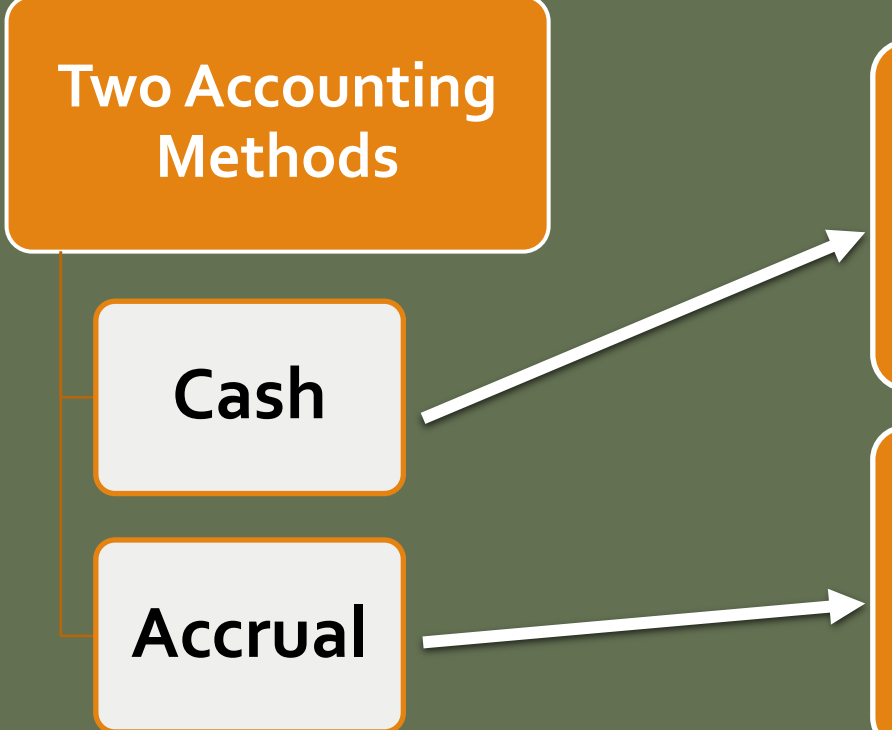

#### **Cash (i.e. Personal Bank Account):**

Income is recorded when cash/check is received. Expenses are recorded when the vendor is paid.

#### **Accrual (i.e. Governments, Higher Ed, Businesses):**

Income is recorded when the sale occurs. Expenses are recorded when the goods or services are received (and used).

GASB establishes accounting and financial reporting standards for government units. Since governments are required to follow GASB standards, CSU is required to use the **Accrual Accounting** method.

### **Accruals -Assets Accruals - Liabilities**

- Service contracts
- Registration Expenses
- Airline tickets for next year's travel

Prepaid Expenses (Object Code **1740**)

• Note: This would reduce your current year expense and move the expense to the next fiscal year

Unearned Revenue (Object Code **2590**)

- Revenue received in FY20, but earned in  $FY21$ 
	- Sports/Youth camps paid in advance for next fiscal year
	- Special Course Fees paid in June for summer semester ending in August
	- Football season tickets sold in June

- Lab test work complete for external client, but revenue not received by June  $30<sup>th</sup>$
- New Student Orientation attended in June, but money not received until after June 30<sup>th</sup>

Year-end Payables (Object Code **2103**)

Expense incurred in FY20, but not paid until FY<sub>21</sub>

- Travel occurred June 23<sup>rd</sup> June 30<sup>th</sup>, but Travel Reimbursement not issued until July
- Service Agreement for FY20, not paid until FY21

Other Receivables (Object Code **1437**)

# CSU SUB-FUND TYPES

## **CSU Sub-Fund Types**

Activities are assigned to a **Fund Groups** based on the type of activity involved.

**Sub-funds** further categorize and define the funds based on the type, purpose or source of funds that are found in the account.

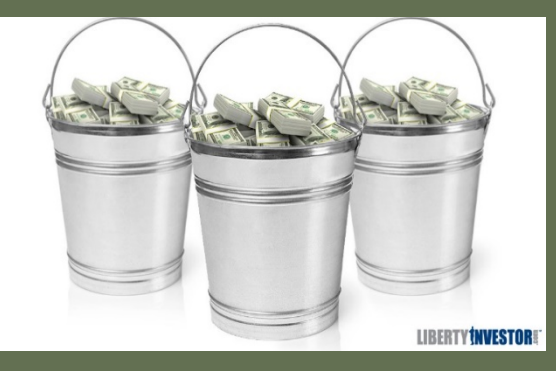

### **Some commonly used sub-funds include:**

EG Fund – 13XXXXX : Appropriated funds related to Instruction and Administration.

RARSP Fund – 16XXXXX: Allocations to departments of F&A costs is received in the RARSP fund accounts to encourage and support research and scholarly activities.

CONTED & DCESUP Fund – 12xxxxx: These funds used to account for revenue and expenses related to providing continuing education

RECHAR Funds– 21xxxxx: The purpose of these funds is to provide internal services to the University. Requires an approved business plan and billing rates.

GENOP Funds– 22xxxxx: The purpose of these funds is to sell goods and services to students, faculty, staff and the external community

SPONPR Funds – 53xxxxx: The purpose of these funds is to record federal, state and private contracts and grants.

Gift Funds – 64xxxxx: Revenue is limited to gifts and investment income earned on accumulated gifts.

Plant Funds– 77xxxxx: Used for construction related projects on campus. Facilities will be involved whenever 77 accounts are used.

# CALCULATING AVAILABLE BALANCES

## **Budget vs Self Funded (Cash)**

#### **Budget Based Accounts**

EG (13 Accounts)

RARSP (16 Accounts)

CSFS (19 Accounts)

**EXTEN (Some 17 Accounts)** 

PVM (Some 14 Accounts)

#### **Self Funded Accounts**

GENOP (22 Accounts)

DCESUP (12 Accounts)

**CONTED (12 Accounts)** 

ONLPL (12 Accounts)

AUX (26 Accounts)

**ATHLET (26 Accounts)** 

**Budget Based Accts:** Calculate available balance based off of Budget (e.g. Education and General funds).

Budget – Actual – Encumbrances = Available Balance

**Self-Funded (Cash Based) Accts:** Calculate available balance based off of fund balance.

Assets (1xxx) – Liabilities (2xxx) = Available Balance

### Budget Based Accounts: Use Balances by Consolidation

Self-Funded (Cash) Based Accounts: Use Available Balances

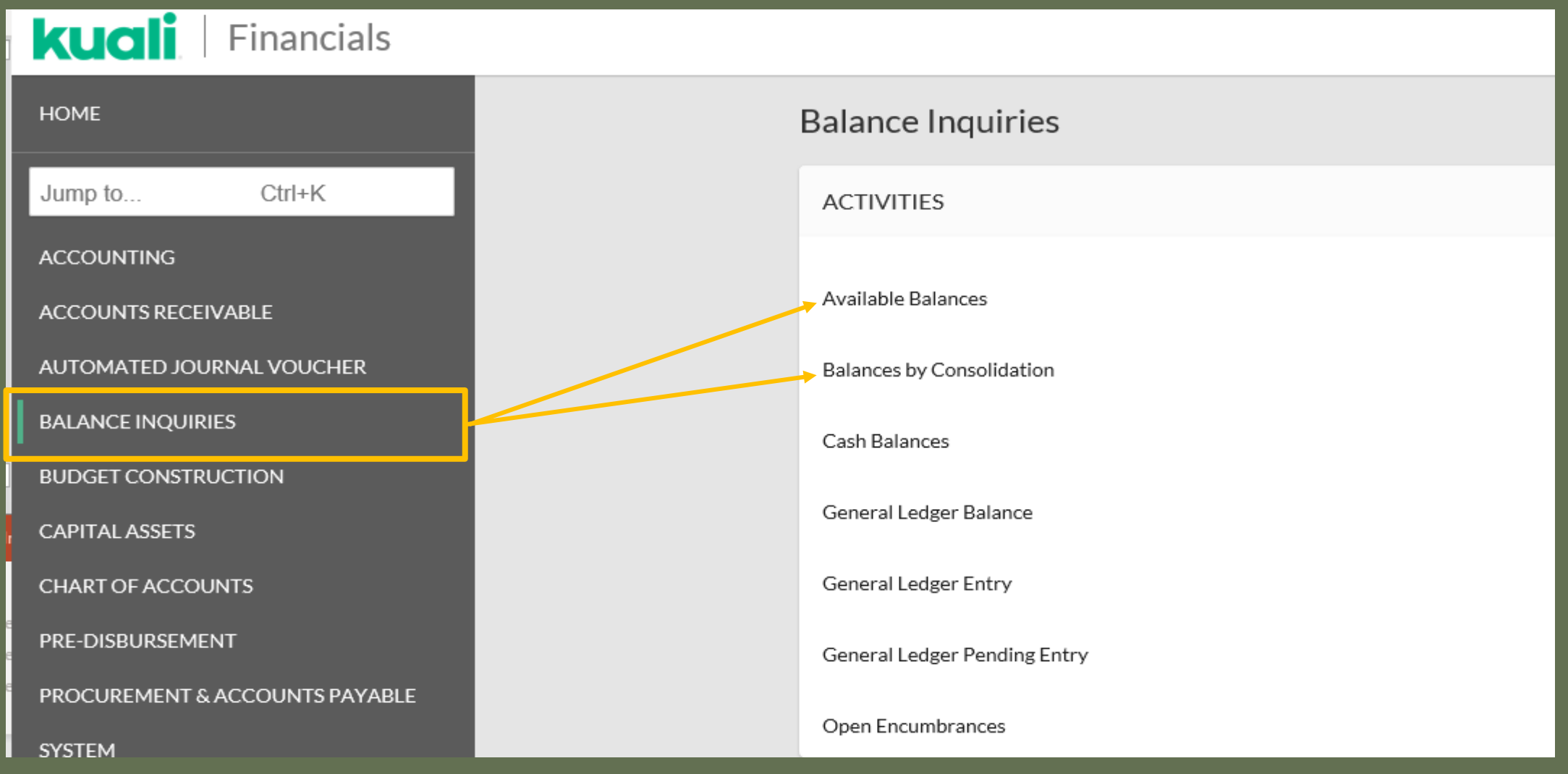

Available Balance *Self funded cash based accounts*

Displays balances by account and object code.

Calculate balances in Self funded (cash based) accounts one of two ways:

OR

#### Balance by Consolidation *Budget based accounts*

Displays the total income and total expenses in an account, rolled up by a consolidation code.

Calculate the available balance in budget based accounts.

Assets

- Liabilities

Available Balance

#### **Beginning Fund Balance**

- + Revenues
- Expenses
- + Transfers In
- Transfers Out

Ending Fund (Available) Balance

Budget Amount -Actuals Amount -Encumbrances Amount Ending Fund (Available) Balance

#### Available Balances Example – Can you determine the available balance in self-funded account 2233300?

Ę

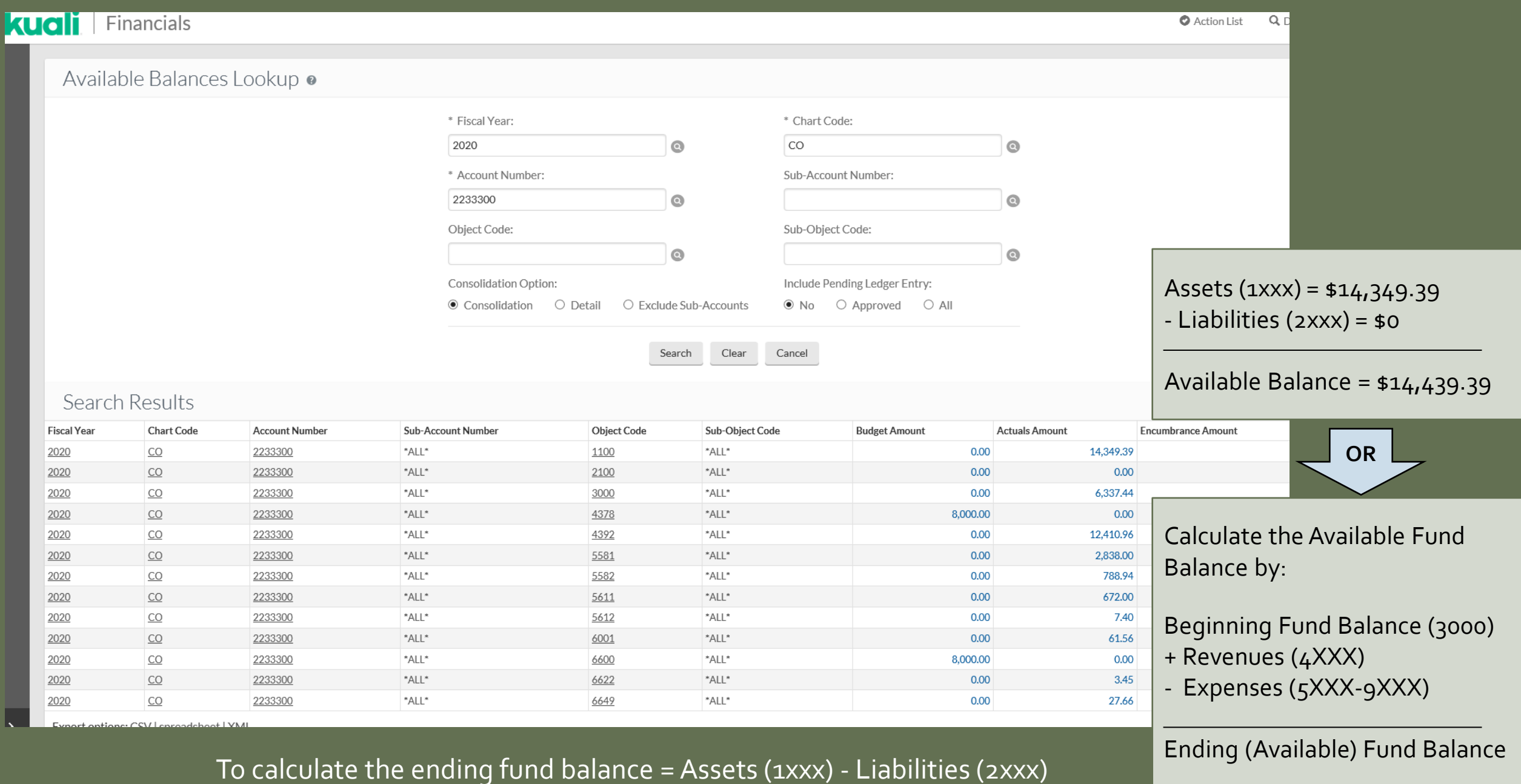

#### Balance By Consolidation Example – Can you determine the available balance in Budget Based account 1322000?

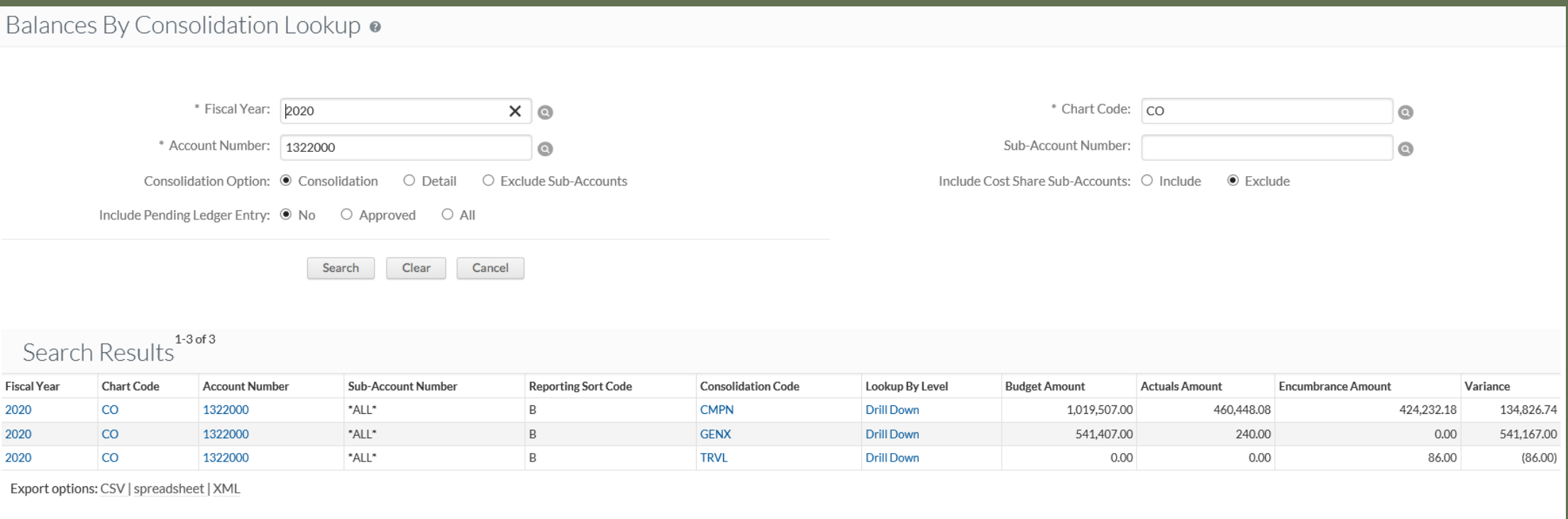

Totals

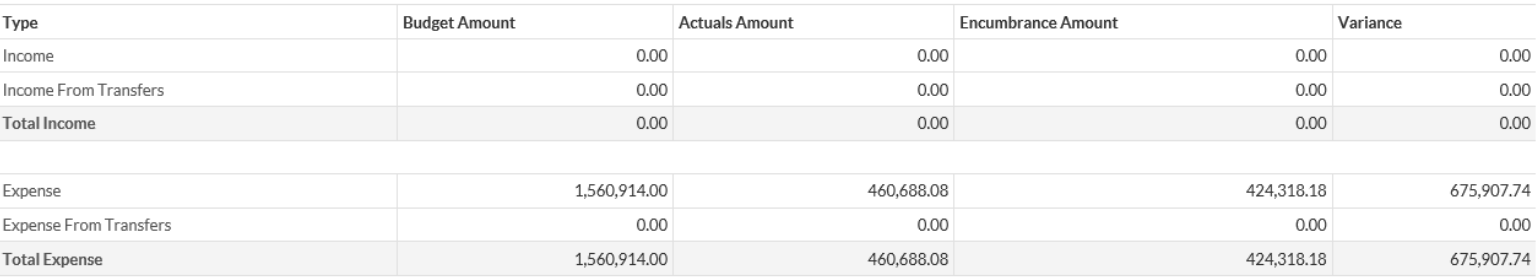

Budget = \$1,560,914 -Actuals = \$460,688.08  $-$  Encumbrances =  $$424,318.18$ 

Ending Fund (Available) Balance = Total Budget –Total Actuals – Encumbrances

Ending Fund Balance = \$675,907.74

## KUALI FINANCIAL SYSTEM

## OVERVIEW OF THE KUALI FINANCIAL SYSTEM

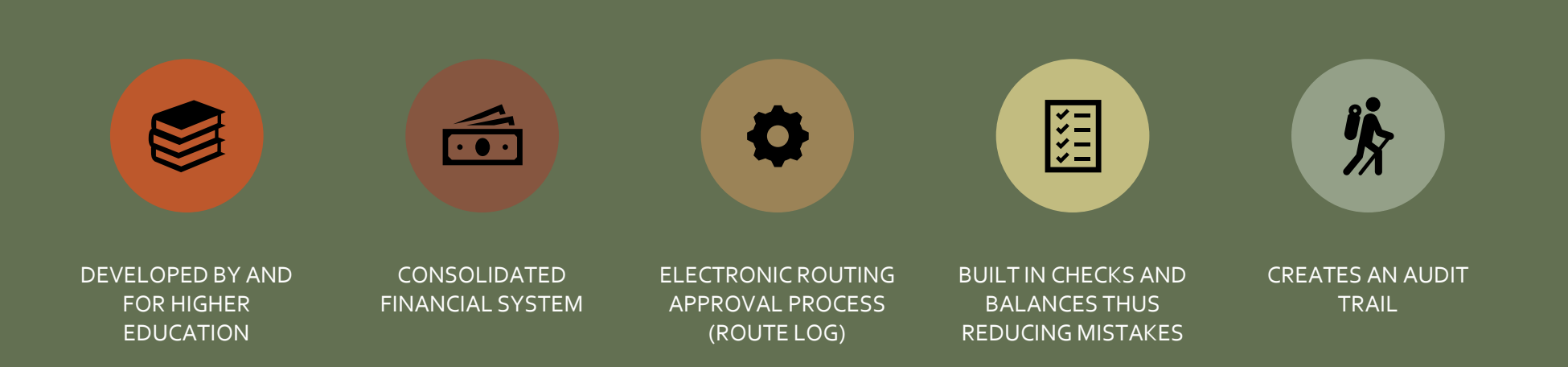

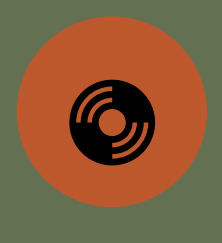

KUALI (KFS) IS THE SYSTEM OF RECORD

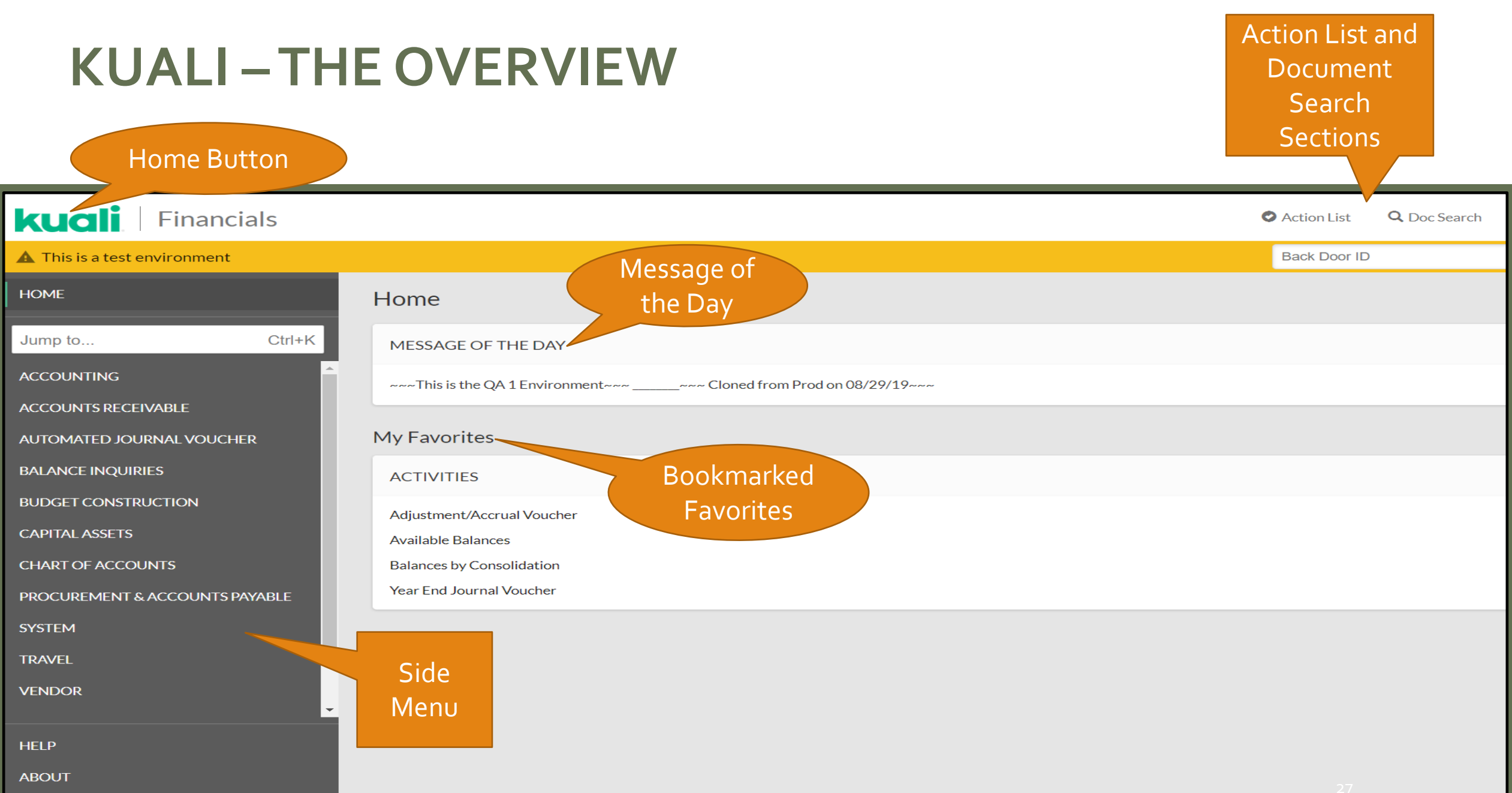

## **SIDE MENU FEATURE**

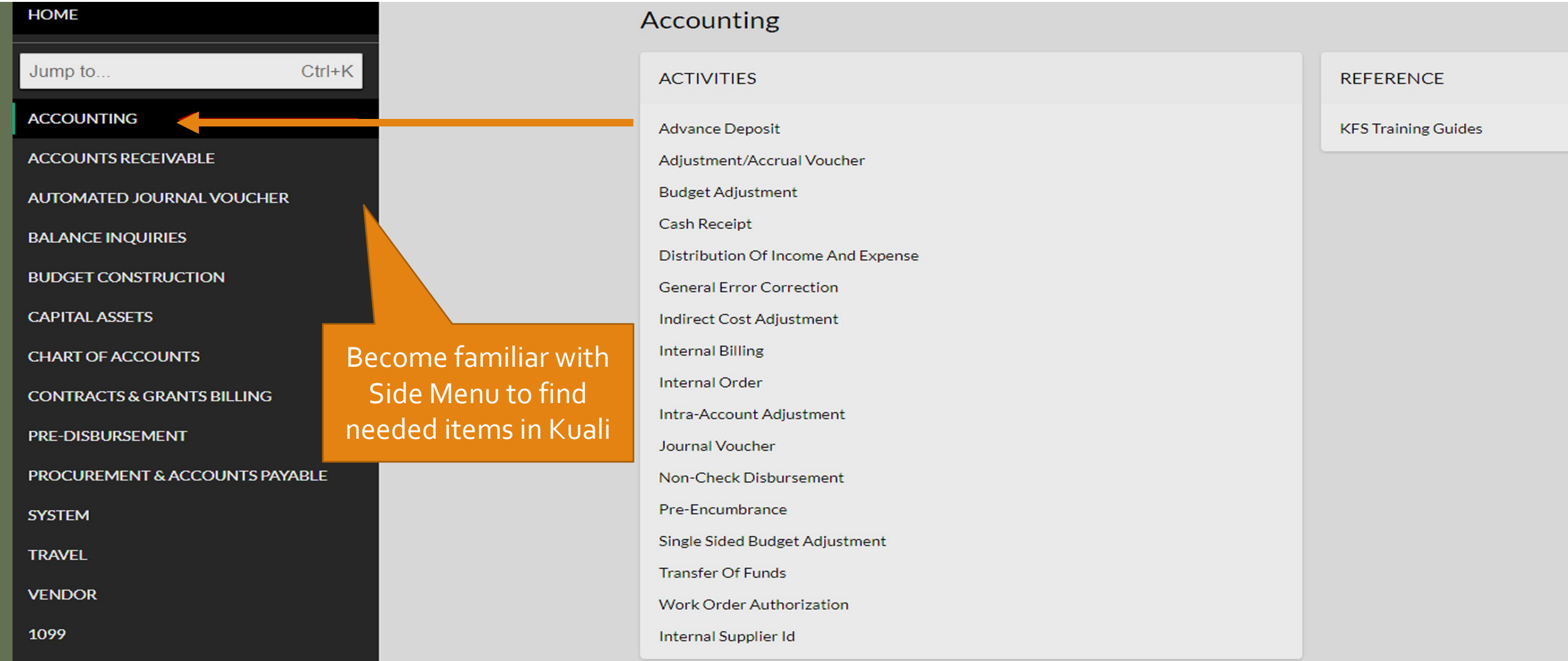

## **"JUMP TO" SEARCH FEATURE**

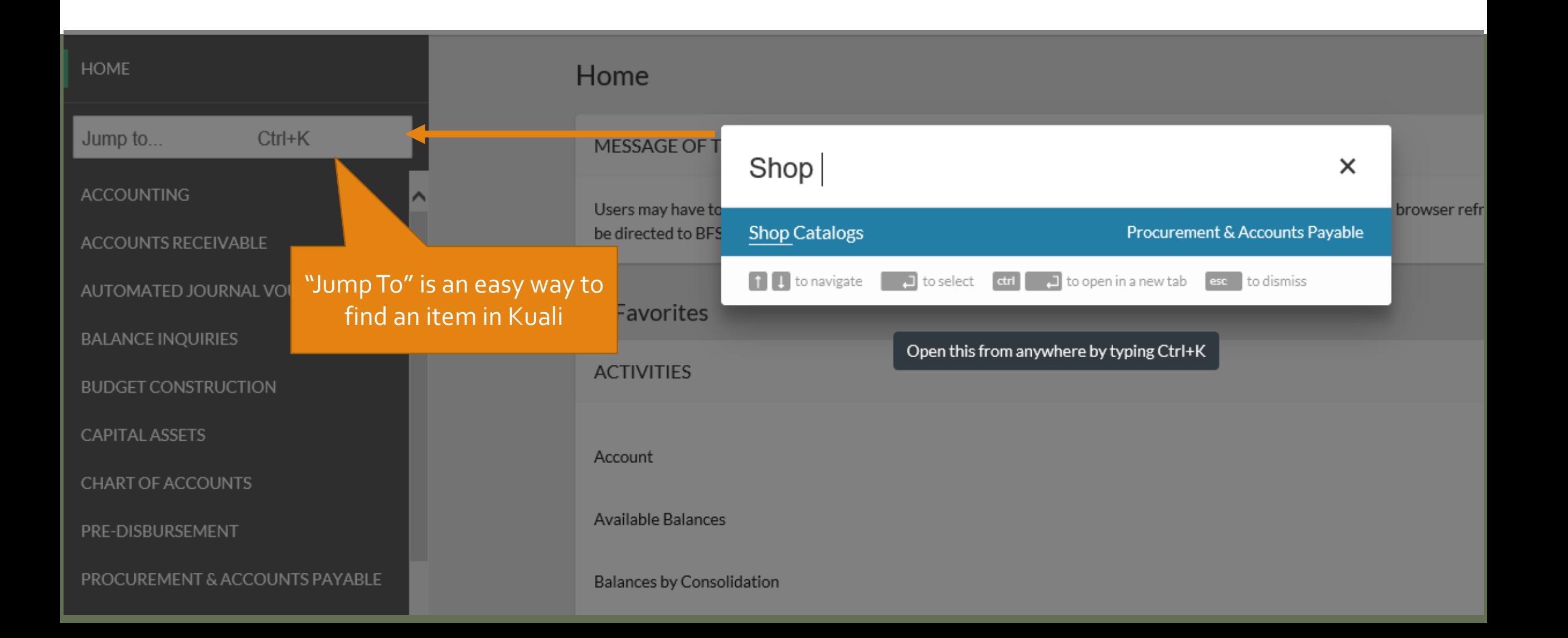

## "MY FAVORITES" FEATURE

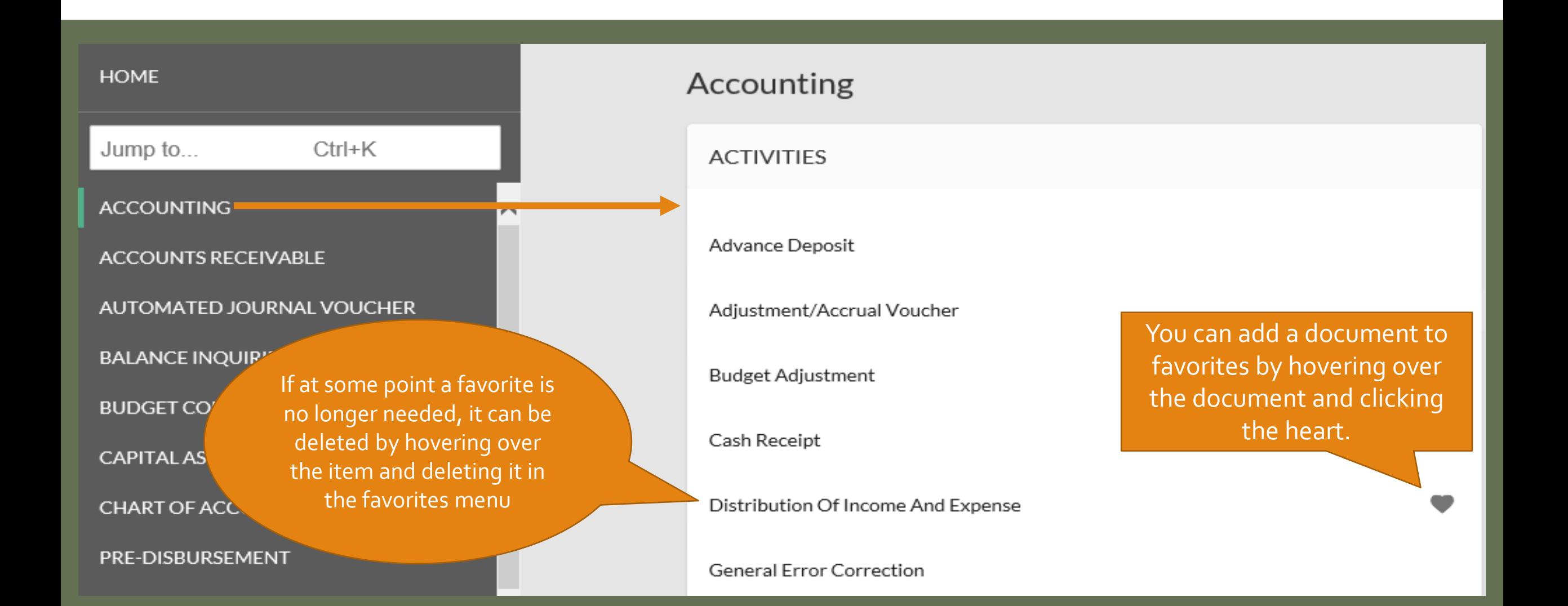

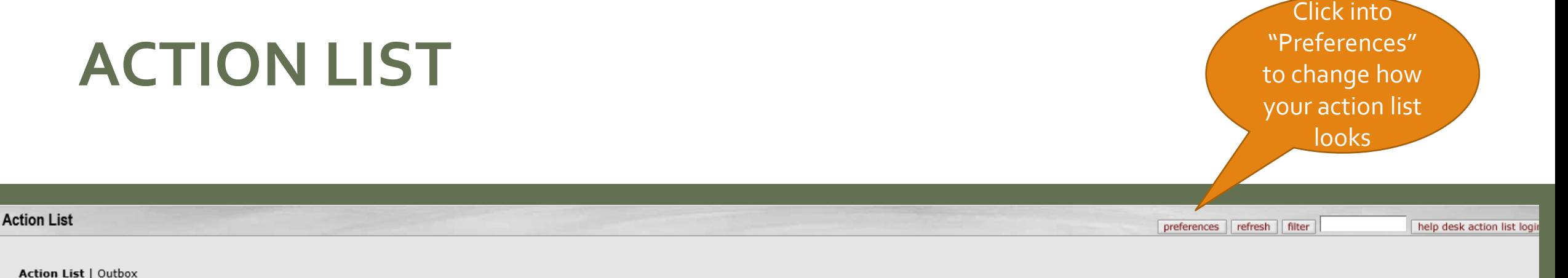

#### 80 items retrieved, displaying 1 to 50.[First/Prev] 1, 2 [Next/Last]

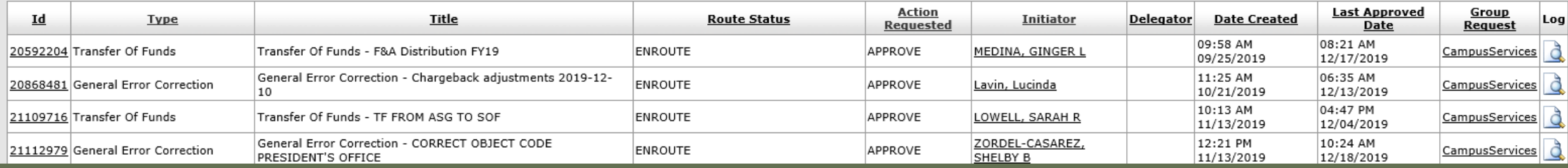

- Action List is where you will review and approve documents awaiting your approval before finalizing. You can also acknowledge, FYI, or Complete documents that are in the action list.
- Sort by underlined column headers by clicking on them
- Click on Document ID to get into the document for review/approval
- If the "Group Request" column is blank, the document is only in your Action List. If a group is listed, the document is sitting in multiple action lists

#### **kuali** Financials Action List Q Doc Search detailed search | clear saved searches Document Search ? Searches  $*$  red  $\circ$  0  $\overline{?}$ **Document Type:**  $\circ$   $\blacksquare$  ? Initiator:  $\overline{\mathbf{z}}$ **Document Id:**  $\Box$  2 **Date Created From:**  $\Box$  ? **Date Created To:**  $\overline{?}$ Name this search (optional): search clear cancel

- Search for a specific document (GEC, DI, PO, etc.) by putting the Document Type in and clicking out of the Document Type field, this will give you more fields to search on.
- Search by Initiator, Document ID, or filter the search with dates.

**DOC SEARCH OPTION**

Click "Doc Search" to look for documents in KFS

## **COMMON DOCUMENT TYPES TO SEARCH BY**

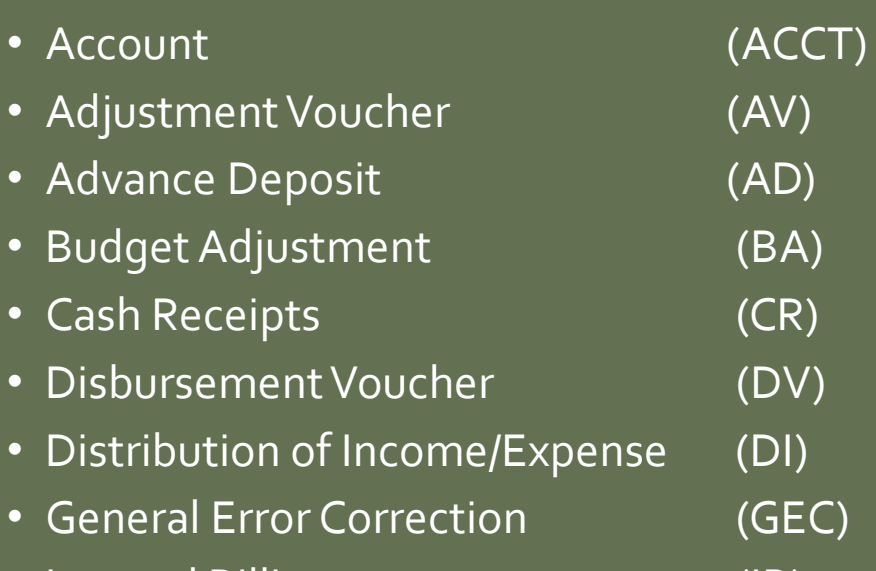

• Internal Billing (IB)

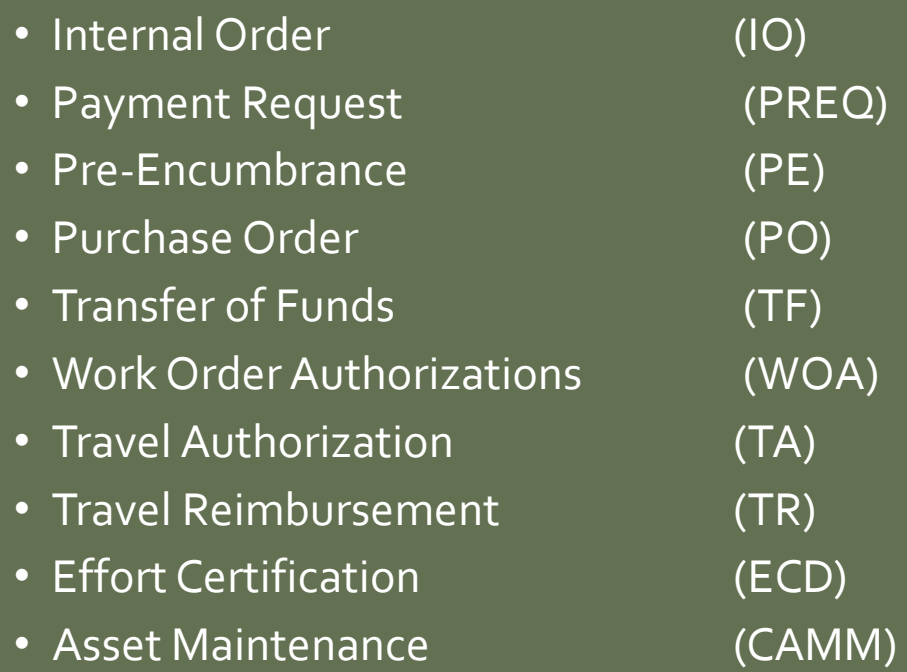

## **RESPONSIBILITIES AND APPROVALS IN KUALI**

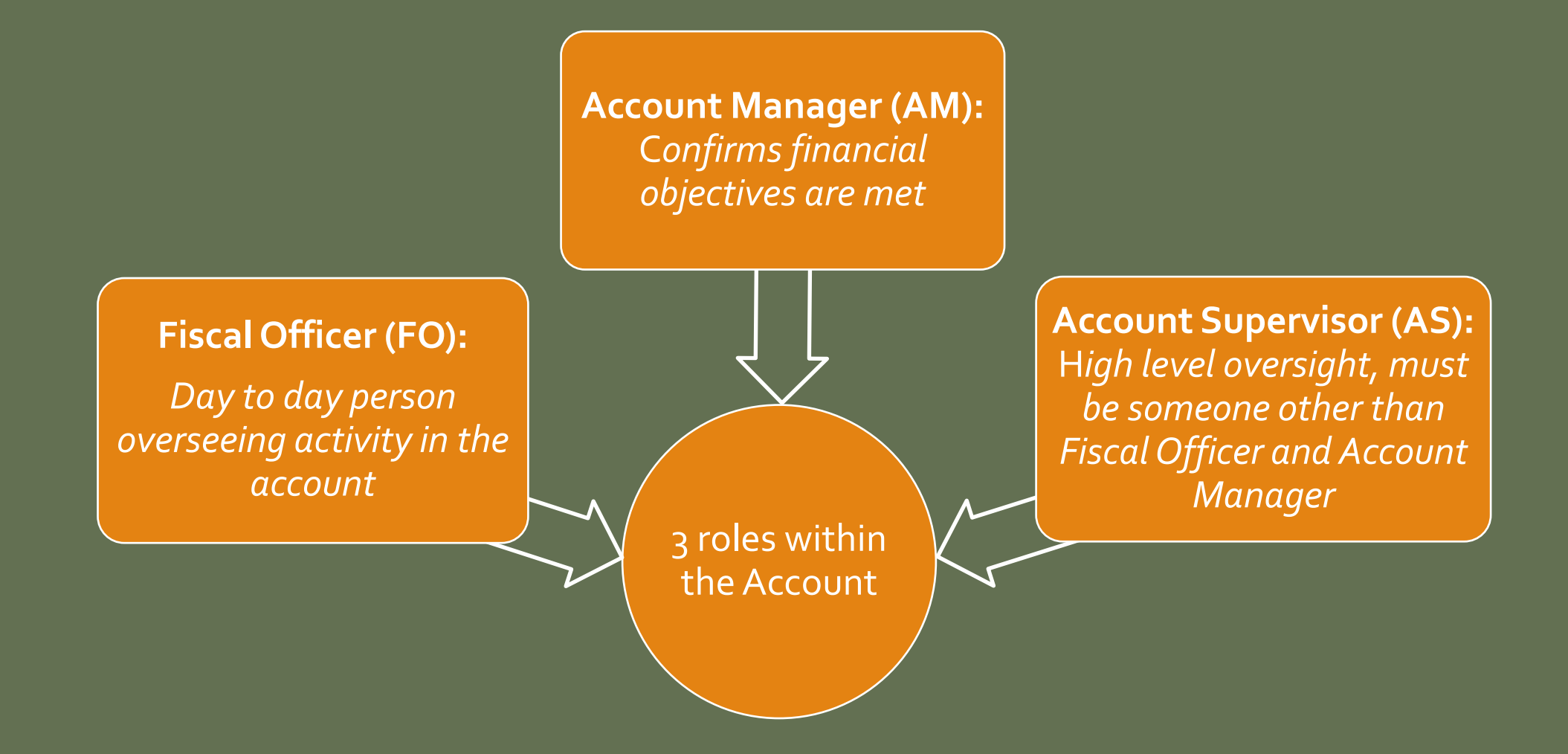

#### **Fiscal Officer (FO) Responsibilities** A role assigned in Kuali at the account level Individual, not a group. FO role can be delegated Most of the entries in Kuali that relate to the account route to FO for approval F.O. must be knowledgeable on the transactions that should hit the account Ensure funds are spent according to a pre-established budget or need Must ensure the allocation of expenses are appropriate **Account Supervisor (AS) Responsibilities** Normally dean, department head, business manager, or other senior administrator No approval role in Kuali Provides leadership role by providing oversight for account management Cannot be the Fiscal Officer or Account Manager Monthly Account Reconciliation

## **DOCUMENT APPROVAL LIMITS**

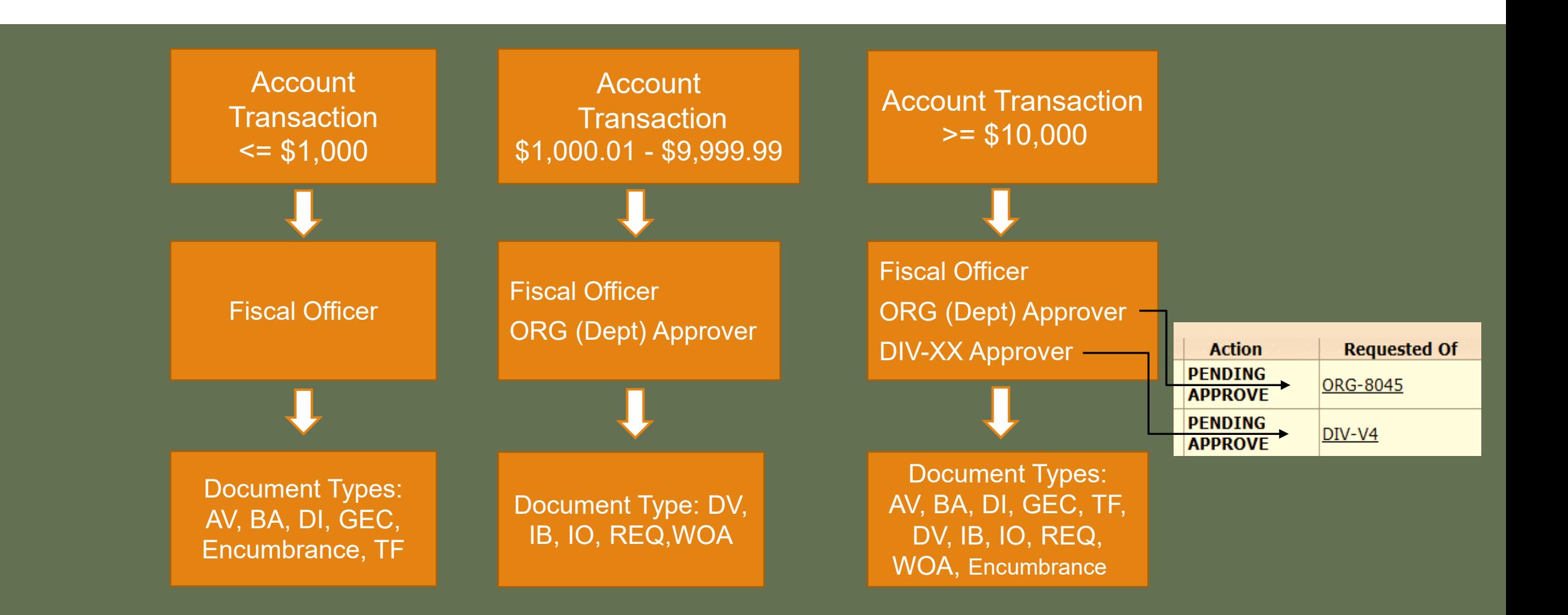

## Higher Approver Levels in Kuali

**Organizational (ORG) Approver a.k.a. Department Approver**

Multiple people can be in an ORG group

Only 1 person in the ORG group needs to approve

ORG approver is granted via a form

ORG approver is normally a business manager, department manager, or other senior administrator

### **Division (DIV-XX) Approver**

Multiple people can be in a DIV-XX group

Only 1 person in the DIV-XX group needs to approve the document

DIV approver access is granted via a form

DIV approver is typically a dean, department head, or other senior administrator

Individual can be in both the ORG and DIV–XX roles for smaller departments, but should not be the Fiscal Officer

## **CAMPUS SERVICES REPRESENTATIVES**

Kris King, Manager – 491-6752

Summer Leaming, Representative – 491-2801

Thank you for listening!<br>Any questions?

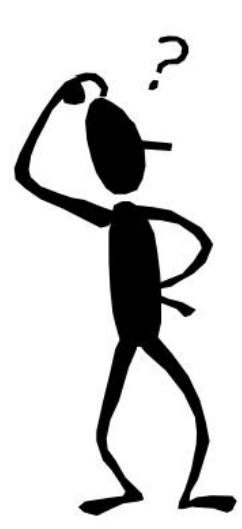